trinity P3

# Register your agency for new business **online**

TrinityP3 has been managing an increasing number of agency and provider selection reviews across an increasing range of disciplines – including media, digital, data, experiential, PR, promotional and more. To help us keep up to date and to save you the trouble of sending expensive credentials documents, you can now register your interest in upcoming new business pitches online, at no cost. So if you're interested in new business, register online today.

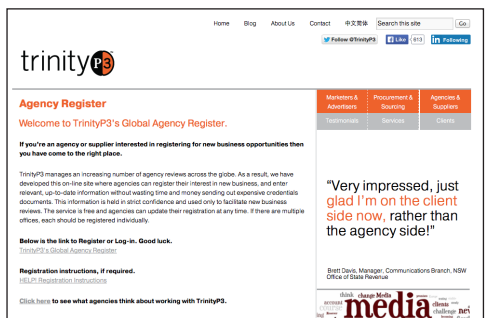

### **1. LOG ON:**

#### **[www.trinityp3.com/agency-register](http://www.trinityp3.com/agency-register/%20)**

Multiple offices? You now have the choice to either register each office individually or have all offices under one registration. But if you add multiple offices under one registration those offices will share all clients and capabilities.

## **2. REGISTER:**

IF YOU HAVE NOT REGISTERED: go to **[trinityp3.agency-register.com/login.php](https://trinityp3.agency-register.com/login.php)** and click 'Register' and choose your own username (your email address) and password.

IF YOU HAVE PREVIOUSLY REGISTERED: go to **[trinityp3.agency-register.](https://trinityp3.agency-register.com/login.php) [com/login.php](https://trinityp3.agency-register.com/login.php)** and click 'Sign In' using your email address and password.

FORGOTTEN YOUR PASSWORD or EMAIL LOGIN? You can reset the password yourself. Or request the email address to be reset. go to **[trinityp3.agency-register.com/login.php](https://trinityp3.agency-register.com/login.php)** and Follow the instructions.

UNSURE IF YOU'RE ALREADY REGISTERED? Click on Forgotten Password and check to see if your email address is in the system. Otherwise use the Forgotten Login to have one of the support team check your registration details.

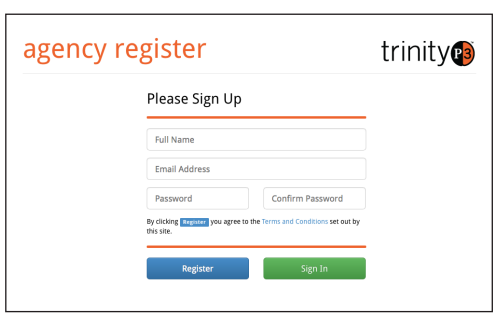

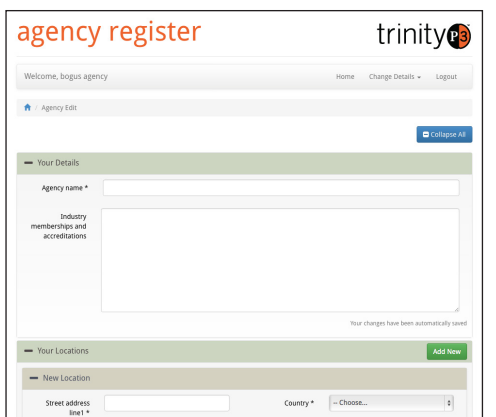

## **3. YOU MUST:**

JUST WON NEW BUSINESS? OPENED A NEW OFFICE? WON AN AWARD? GOT EXCITING NEWS?

Log back in any time and update your details. Every time you do we receive notification.

SAVE YOUR LOGIN information for future reference. Once registered you will be emailed regularly to remind you to update. We will contact you directly if you are under consideration to make a short list.

FORGOTTEN YOUR LOGIN or PASSWORD? Go to **[trinityp3.agency-register.](https://trinityp3.agency-register.com/login.php) [com/login.php](https://trinityp3.agency-register.com/login.php)** and click on the links and follow the onscreen instructions. Passwords you can reset yourself. Logins will be reset by our support team and emailed to you.

**For further help and advice email support@trinityp3.com** 

**Sydney** Suite 702, 53 Walker Street, North Sydney NSW 2060 t: + 61 2 9964 9900 f: + 61 2 9955 7901

**Melbourne** Suite 201, 63 Stead Street, South Melbourne VIC 3205 t: + 61 3 9682 6800 f: + 61 3 9682 7855

**Singapore** Level 27, Prudential Tower, 30 Cecil Street, Singapore 049712 t: + 65 6631 2861 f: + 65 6631 2880

**Hong Kong** Level 21, The Center, 99 Queens Road, Central, Hong Kong t: + 852 3478 3982 f: + 852 3478 3880

**New Zealan** Level 27, PWC Tower, 188 Quay Street, Auckland, New Zealand 1010 t: + 64 9 363 2891